Моделювання явищ та процесів засобами анімації. Практична робота №5 «Створення анімованих моделей явищ та процесів».

В основі анімації лежить той же принцип організації стопки шарів

Вони містять початковий і кінцевий стан зображення, між якими знаходиться кілька шарів з проміжним станом зображення.

Приклад 1. Створити ефект політерного написання слова GIMP.

Алгоритм:

1. Створити новий шар білого кольору - це фоновий шар.

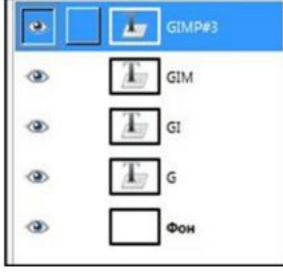

2. Створити новий шар. Написати слово GIMP.

3. Створити чотири копії даного шару і в кожному з них стерти зайві літери. В результаті будуть створені п'ять шарів, нижній - фон, а чотири інших є побуквенно що збирається слово GIMP.

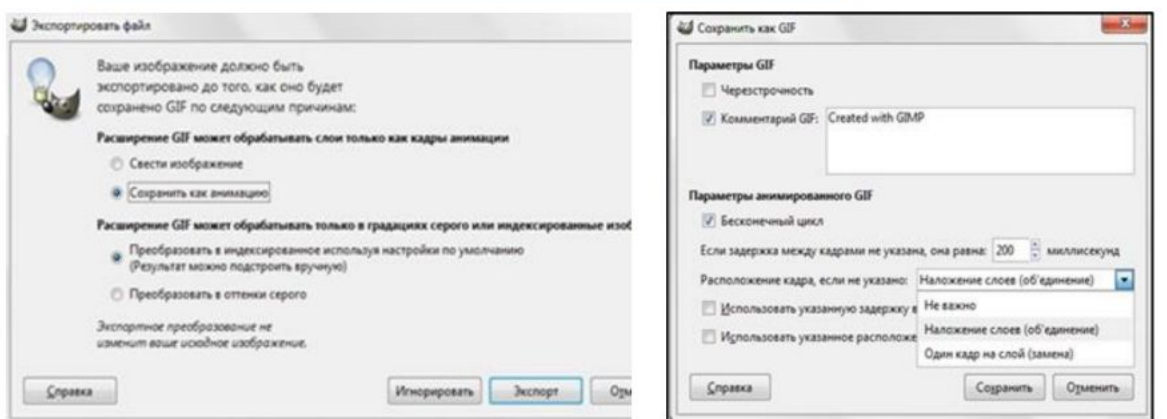

4. Зберегти отримане зображення у форматі GIF

- Файл / Зберегти як
- Експортувати зображення в GIF, вибравши Зберегти як анімацію

- У вікні вибору параметрів анімаційного діf установіть

5. Після застосування фільтра Оптимізація до створеного зображення видно, що в кожному шарі залишилося по одній букві, розташованої на прозорому тлі. І встановлений режим розташування кадру combine.

#### Працюємо за комп'ютером

- ▪Виконайте завдання: Зробіть анімацію метелика
- **Виконайте завдання:** Зробіть анімацію одного із фізичних процесів

Результати надіслати на електронну пошту *inform.3665@gmail.com*

## Домашнє завдання

1. Зробіть анімацію одного із природних явищ

Результати надіслати на електронну nowmy inform.3665@gmail.com

Гарного тихого дня!